# RENCANA PELAKSANAAN PEMBELAJARAN (RPP)

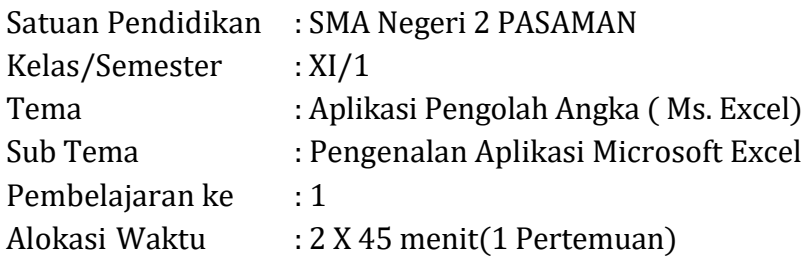

# A. Tujuan Pembelajar

Melalui model pembelajaran Discovery Learning dengan menggali informasi dari berbagai sumber belajar, penyelidikan sederhana dan mengolah informasi diharapkan siswa dapat terlibat aktif selama proses belajar mengajar berlangsung, memiliki sikap ingin tahu dan bertanggung jawab serta menjunjung toleransi dalam meyampaikan pendapat, menjawab pertanyaan, memberi saran dan kritik untuk dapat mengenal aplikasi pengolah angka ( Ms. Excel), kegunaan atau fungsi aplikasi Ms. Excel, Mengaktifkan aplikasi dan menutup aplikasi, dan Mampu menjelaskan bagian-bagian dari lembar kerja Microsoft Excel.

## B. Kegiatan Pembelajaran Pertemuan 1

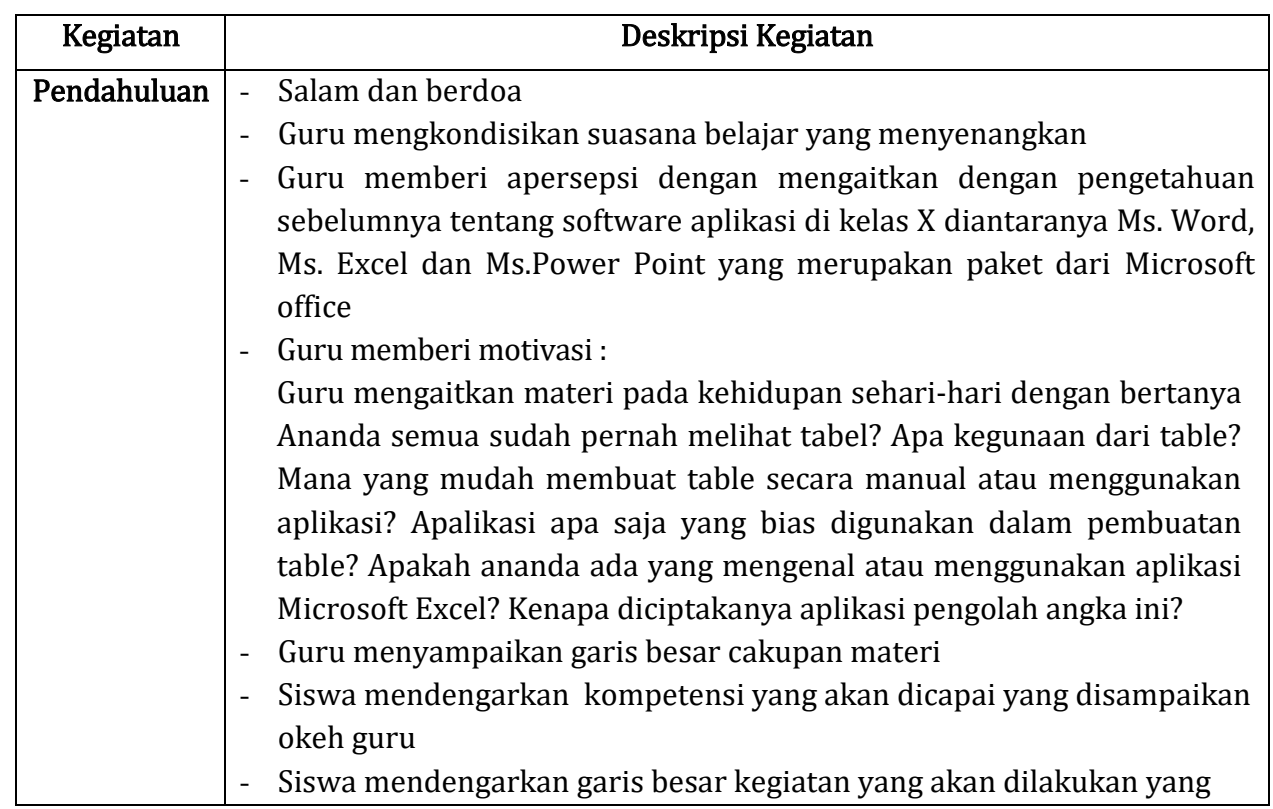

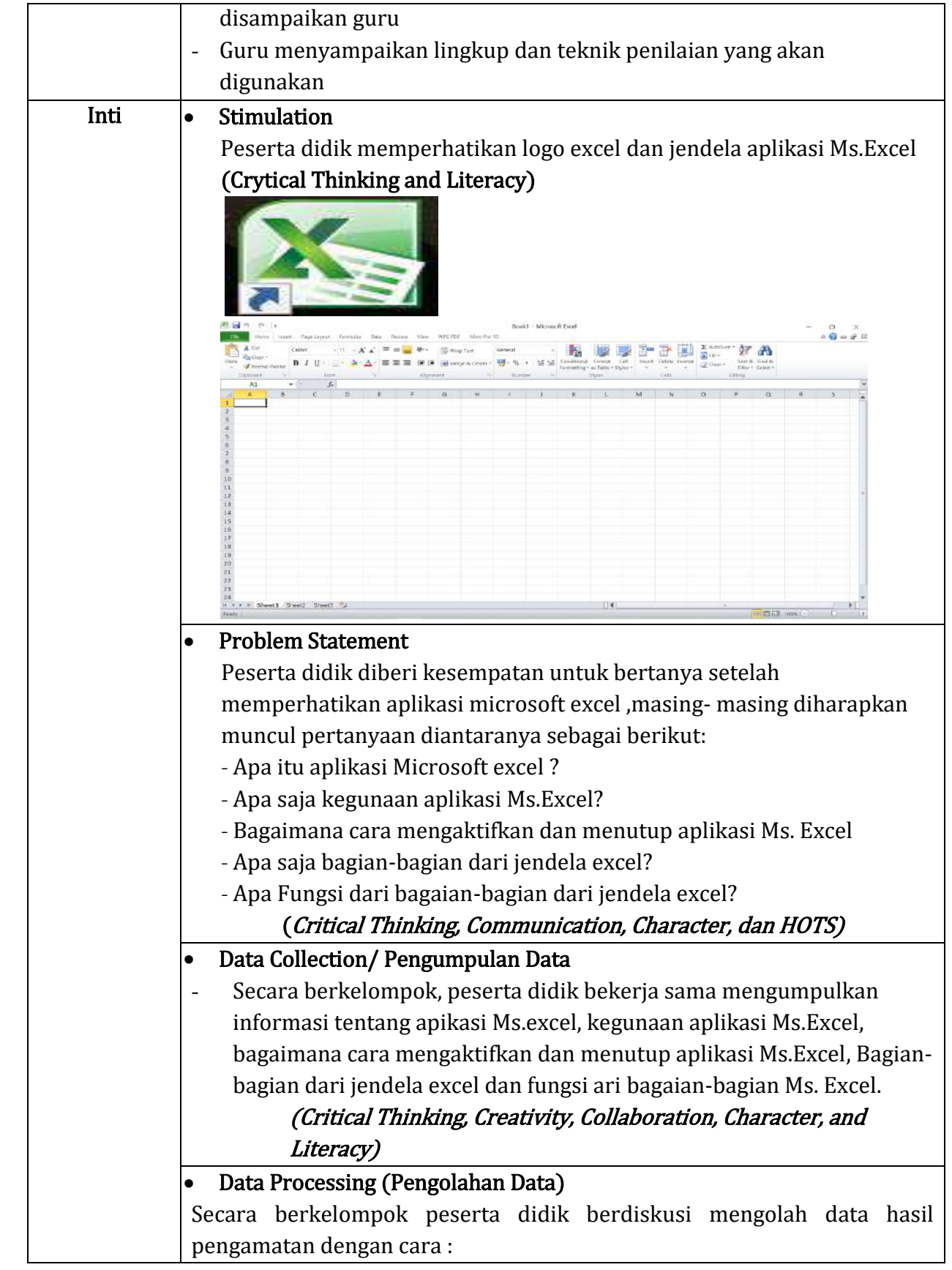

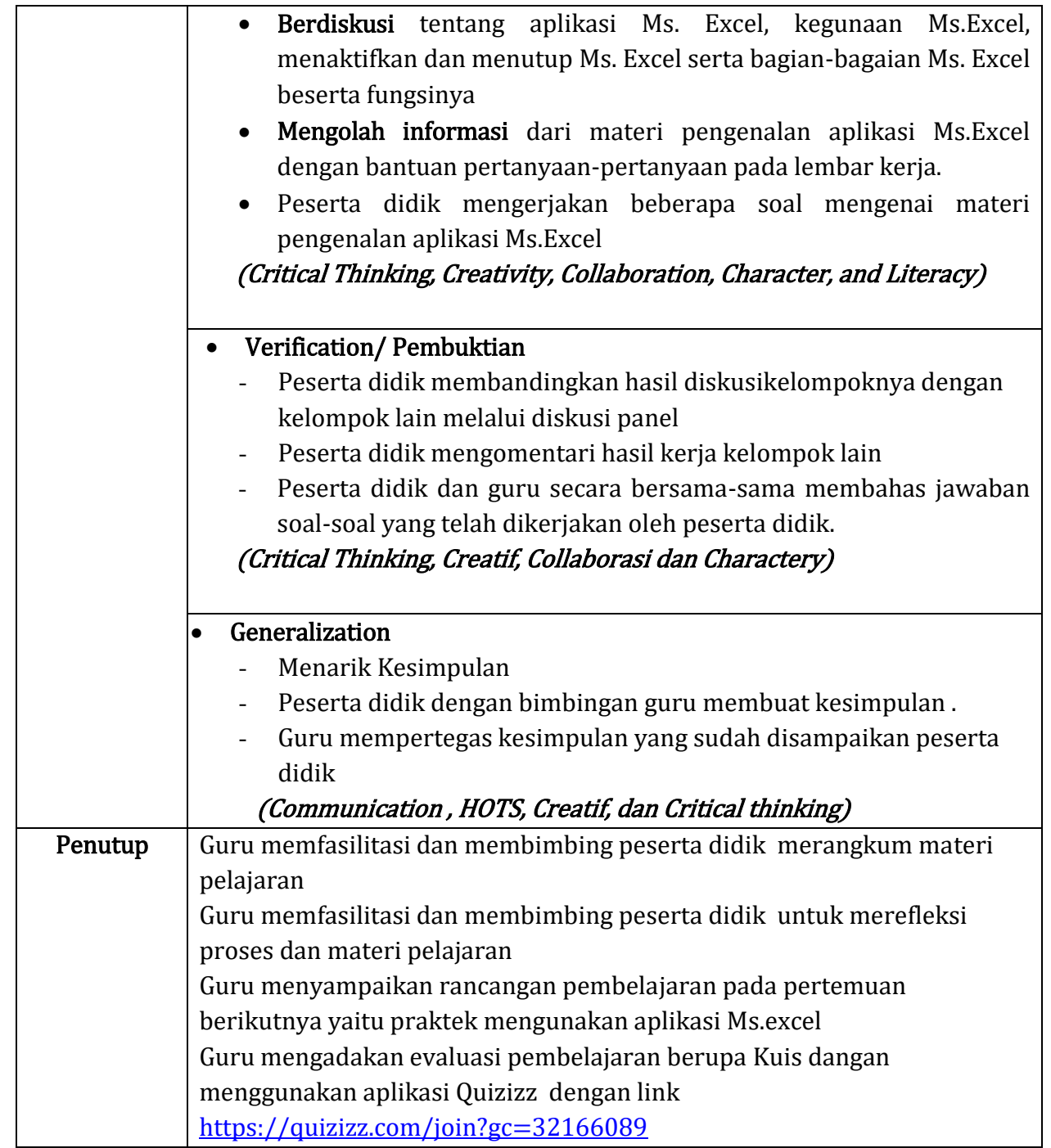

# C. PENILAIAN PEMBELAJARAN

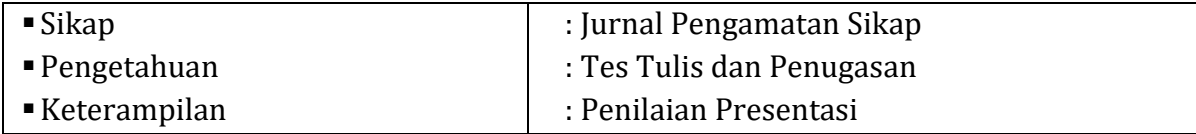

Mengetahui, Simpang Empat, Januari 2022 Kepala Sekolah Guru Mata Pelajaran

Gustirizal, S.Pd **Rahmi Yuliza Fitri, S.Pd** NIP. 19730806 200501 1 003 NIP. 19830716 200901 2003

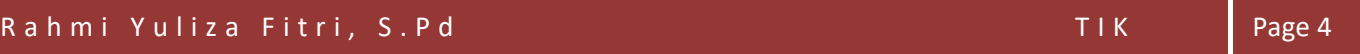

# Lampiran 1 Materi Mengenal Apliaksi Pengolah angka (Microsoft Excel)

# MICROSOFT EXCEL

# A. Pengenalan Microsoft Excel

Microsoft excel adalah Program aplikasi pada Microsoft Office yang digunakan dalam pengolahan angka (Aritmatika). Microsoft Excel merupakan program aplikasi pengolah angka yang dikeluarkan oleh perusahaan Microsoft Corporation. Microsoft Excel atau Microsoft Office Excel adalah sebuah program aplikasi lembar kerja spreadsheet yang dibuat dan didistribusikan oleh Microsoft Corporation untuk sistem operasi Microsoft Windows dan Mac OS. Aplikasi ini memiliki fitur kalkulasi dan pembuatan grafik yang baik, dengan menggunakan strategi marketing Microsoft yang agresif, menjadikan Microsoft Excel sebagai salah satu program komputer yang populer digunakan di dalam komputer mikro hingga saat ini. Microsoft Excel merupakan perangkat lunak untuk mengolah data secara otomatis meliputi perhitungan dasar, penggunaan fungsi-fungsi, pembuatan grafik dan manajemen data. Perangkat lunak ini sangat membantu untuk menyelesaikan permasalahan administratif mulai yang paling sedernaha sampai yang lebih kompleks. Permasalahan sederhana tersebut misalnya membuat rencana kebutuhan barang meliputi nama barang, jumlah barang dan perkiraan harga barang.

# B. Fungsi Microsoft Excel

Fungsi utama program microsoft excel adalah sebagai aplikasi atau software pengolah angka. Fungsi atau kegunaan microsoft excel dalam pekerjaan sehari-hari lainnya antara lain:

- Membuat, mengedit, mengurutkan, menganalisa, meringkas data.
- Melakukan perhitungan aritmatika dan statistika.
- Membantu menyelesaikan soal-soal logika dan matematika
- Membuat berbagai macam grafik dan diagram.
- Membuat catatan keuangan, anggaran serta menyusun laporan keuangan.
- Menghitung dan mengelola investasi, pinjaman, penjualan, inventaris, dan lain-lain.
- Melakukan analisa serta riset harga.
- Membuat daftar hadir serta daftar nilai sekolah maupun universitas.
- Melakukan konversi mata uang.
- Melakukan perhitungan dari hasil sebuah penelitian.

Microsoft Excel memiliki banyak sekali manfaat untuk mempermudah pekerjaan anda. Manfaat menggunakan microsoft excel antara lain:

## **Bidang Akuntansi**

Contoh dari penggunaan program microsoft excel dalam bidang akuntansi adalah menghitung jumlah laba/rugi suatu perusahaan, mencari besarnya keuntungan selama satu periode, menghitung gaji karyawan, dan lain sebagainya.

## **Kalkulasi Matematis**

Kalkulasi matematis digunakan untuk mencari data dari hasil penjumlahan, pengurangan, perkalian dan pembagian, serta berbagai macam variasinya.

## **Pengelolaan Data**

Pemanfaatan Excel untuk pengelolaan data yaitu untuk pengelolaan data base statistik, mencari nilai tengah, rata-rata, dan pencarian nilai maksimum serta nilai minimum sebuah data dan lain sebagainya.

## **Pembuatan grafik**

Excel dapat digunakan untuk membuat grafik, misalnya grafik perkembangan jumlah penduduk selama satu tahun, grafik perkembangan jumlah siswa pada lembaga pendidikan, grafik kunjungan siswa ke perpustakaan, grafik kelulusan siswa, dan lain sebagainya.

# **Operasi Tabel**

Dengan jumlah baris pada microsoft excel yang mencapai 1.084.576 dan jumlah kolom 16.384, maka anda tidak akan merasa kesulitan apabila melakukan input data yang membutuhkan jumlah kolom dan baris yang sangat banyak.

# C. Cara Membuka Aplikasi Excel

Membuka Excel di Windows 7

- 1. Klik tombol Start.
- 2. Cari menu Program atau di kotak file ketik Excel.
- 3. Klik menu Excel, contohnya Excel 2010, Excel 2013, Excel 2016 tegantung versi aplikasi Excel yang terpasang.

# Membuka Excel di Windows 8 hingga Windows 2010

Bisa menggunakan mirip dengan di Windows 7, atau bias juga dengan cara berikut:

- 1. Tekan tombol Windows yang ada di keyboard.
- 2. Ketik Excel.
- 3. Klik menu Excel, contohnya Excel 2010, Excel 2013, Excel 2016 tegantung versi aplikasi Excel yang terpasang.

# Membuka Excel di iOS7

- 1. Klik pada Launchpad.
- 2. Pilih atau klik Microsoft Excel.

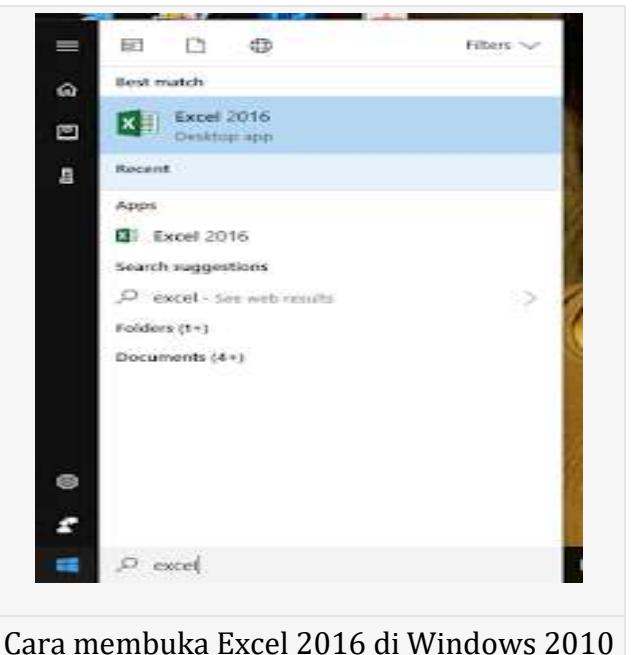

Membuka Excel Melalui Shortcut/Ikon

- 1. Dobleklik Shortcut/Ikon excel pada destop
- 2. Klik Shortcut/ ikon Excel dan tekan enter
- 3. Klik kanan Shortcut/ ikon Excel dan klik Open
- 4. Klik Shortcut/ ikon Excel pada takbar

Cara Memulai Excel 2016

Seperti telah dijelaskan di atas bahwa tutorial ini menggunakan Microsoft Excel 2016. Ketika petama kali Anda membuka aplikasi Microsoft Excel 2016, maka akan muncul layar Excel Start Screen. Di sini, Anda dapat membuat file buku kerja atau workbook

baru (Blank workbook), memilih sebuah template yang telah tersedia, dan membuka workbook yang saat terakhir diedit (Recent).

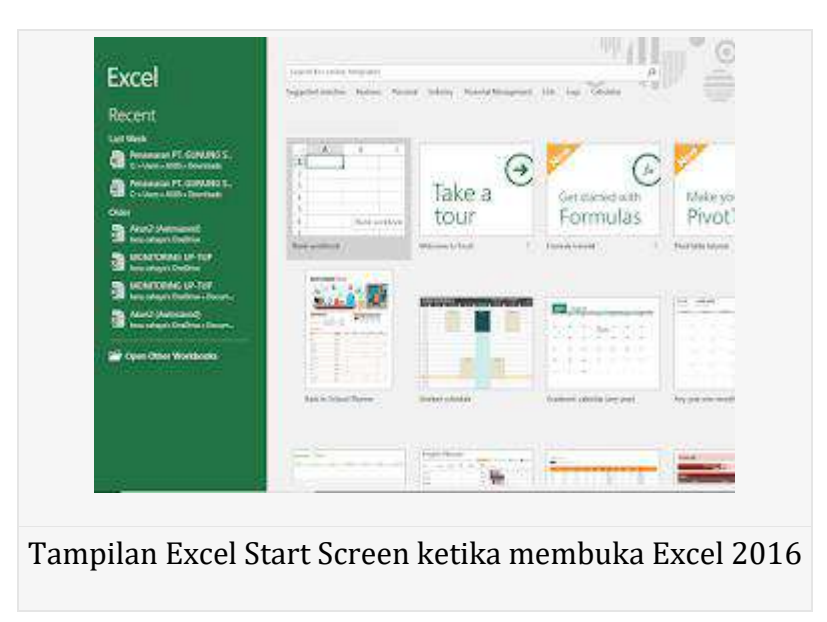

Membuat agar Excel Otomatis Membuka Workbook Baru

Tampilan layar *Excel Start Screen* merupakan default ketika petama kali membuka aplikasi Excel 2016. Ada kalanya, Anda ingin langsung secara otomatis membuka workbook baru ketika membuka Excel. Agar bisa seperti itu, harus dilakukan pengaturan atau set up terlebih dahulu. Berikut ini adalah caranya:

- 1. Klik menu Filekemudian Options.
- 2. Pada tab General, di bawah Start up options, buka checklist atau uncheck pada kotak Show the Strat Screen whend this application starts.
- 3. Coba tutup aplikasi Excel. Kemudian buka kembali Excel, kini akan otomatis langsung membuka jendela workbook kosong. Seperti pada versi Excel terdahulu.

# **D. Cara Menutup aplikasi Ms. Excel**

# **Cara Meutup Excel 1: Menggunakan Tombol Keluar Kanan Atas**

- 1. Klik tanda **close** yang terletak di **sebelah kanan atas program excel.**
- 2. Jika kamu belum menyimpan pembaharuan terakhir file excelmu, maka akan muncul sebuah dialog box. Klik Save jika kamu ingin menyimpan kondisi terakhir filenya atau Don't Save jika kamu tidak mau menyimpannya

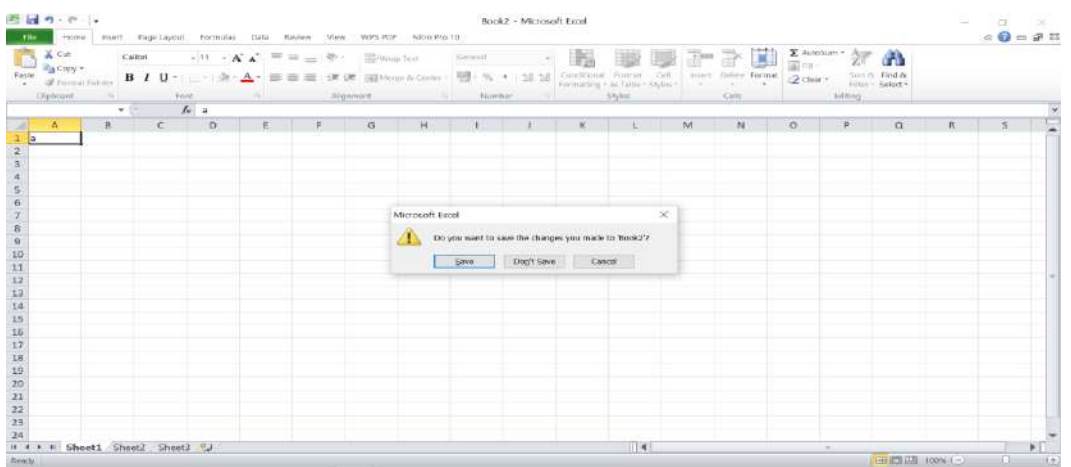

**Cara Menutup Excel 2: Menggunakan Menu Quit**

- 1. Klik **lambang atau tulisan excel** pada **sebelah kiri atas program excelmu**
- 2. Klik **Quit**

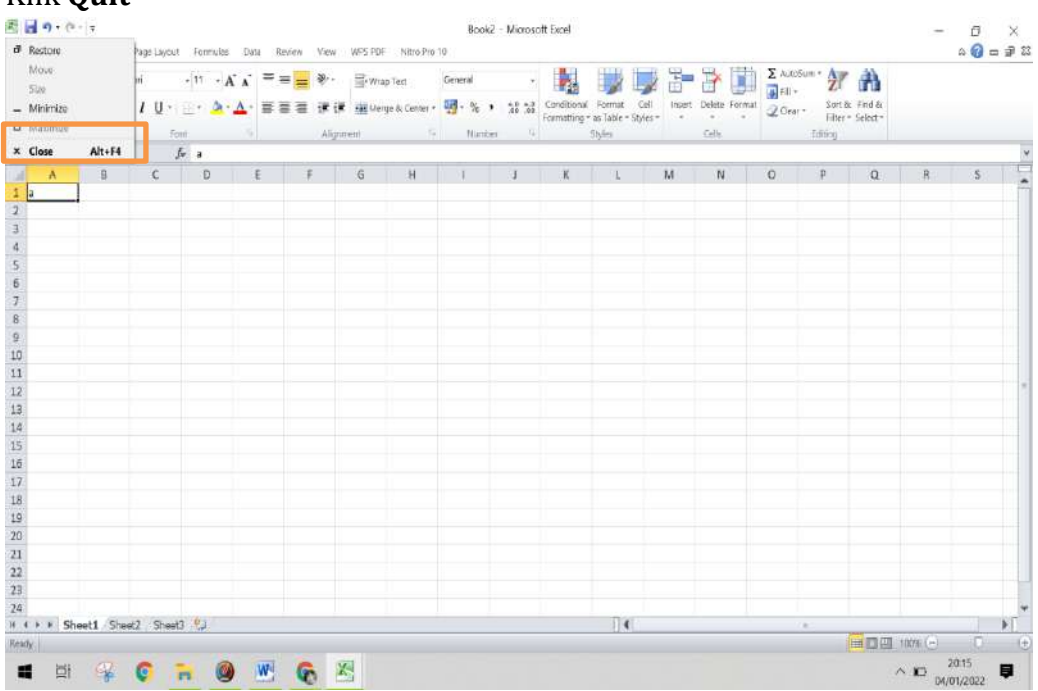

# **Cara Menutup Excel 3: Menekan Tombol Shortcut**

Tekan tombol **Alt + F4** secara bersamaan dalam program excelmu. Jika kamu hanya ingin **menutup workbook aktif** saja, maka tekan tombol **Ctrl + F4**

# E. Bagian Aplikasi Microsoft Excel

Lembar kerja Microsoft Excel terdiri dari toolbar dan menu-menu yang memudahkan penggunanya dalam mengolah data. bagian-bagian dari lembar kerja Excel dapat dilihat pada gambar berikut :

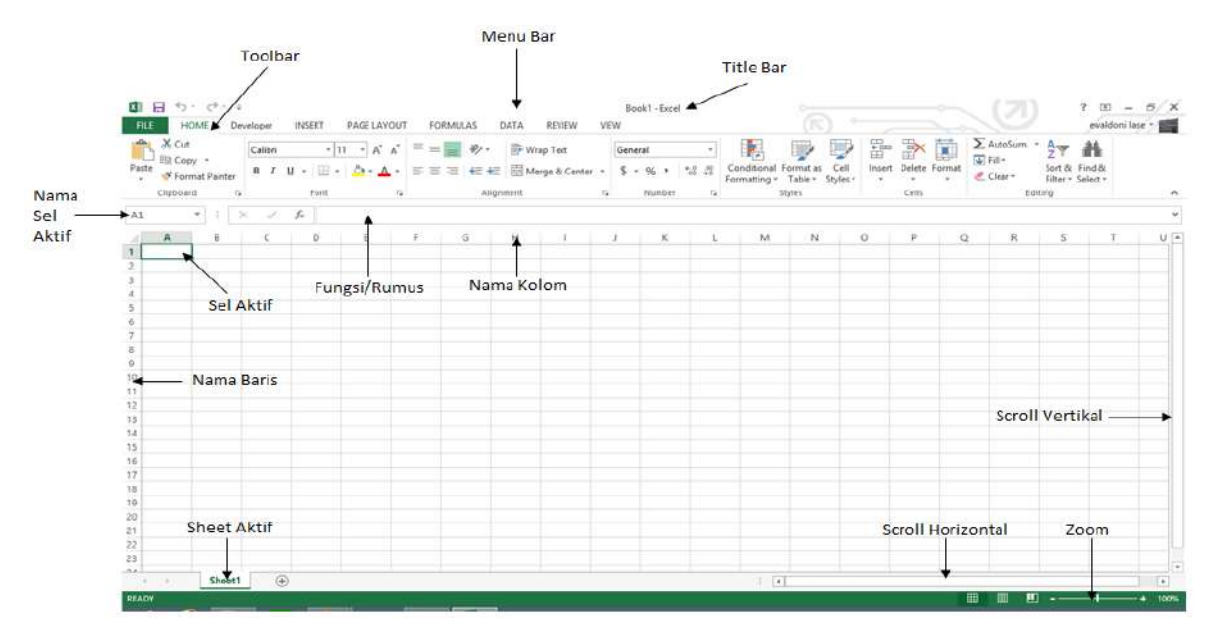

Berikut ini daftar bagian-bagian Ms.Excel dan Fungsinya :

- $\bullet$  Title bar (judul file)
- Toolbar yaitu bagian yang berisikan tool(alat) untuk bekerja di Ms.Excel
- Menu bar adalah bagian yang mencakup menu-menu yang menyediakan beragam tool. Menu default pada Ms.Excel adalah File,Clipboard, font, aligment, number, style, editing, cell
- Name Box (nama sel aktif) yaitu tempat untuk mengetahui sel yang sedang aktif. Contohnya seperti pada gambar di atas, nama sel yang aktif adalah sel A1 yang berarti sel berada pada kolom A baris 1
- Formula Bar yaitu bagian untuk menampilkan rumus yang digunakan
- Nama Baris terdiri dari susunan angka sebagai berikut :
- 1. Ms.Excel 2013 : 1 1.048.576
- 2. Ms.Excel 2010 : 1 1.048.576
- 3. Ms.Excel 2007 : 1 1.048.576
- 4. Ms.Excel 2003 : 1 65.536
- Nama Kolom terdiri dari susunan Huruf yaitu sebanyak :
- 1. Ms.Excel 2013 : 16.384
- 2. Ms.Excel 2013 : 16.384
- 3. Ms.Excel 2010 : 1.048.576
- 4. Ms.Excel 2007 : 16.384 Ms.
- 5. Excel 2003 : 256
- Sheet Aktif yaitu untuk menunjukkan sheet yang sedang aktif. Kita juga dapat menambahkan sheet menggunakan tombol New Sheet(+) tepat disebelahnya
- Zoom untuk memperbesar dan memperkecil tampilan lembar kerja
- Scroll untuk menggulung layar secara vetikal dan horizontal

Untuk mengetahui jumlah baris pada Ms.Excel tekan tombol Ctrl + arah bawah Untuk mengetahui jumlah kolom pada Ms.Excel tekan tombol Ctrl + arah kanan

# Lampiran 2: Instrumen Penilaian

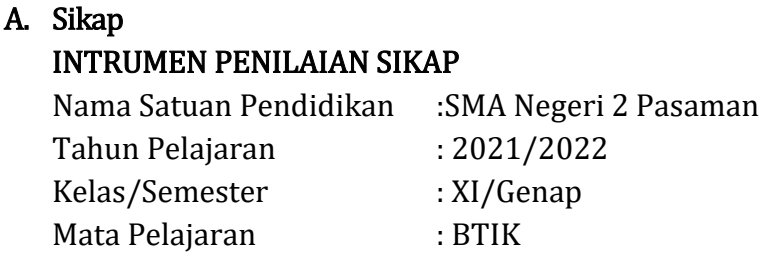

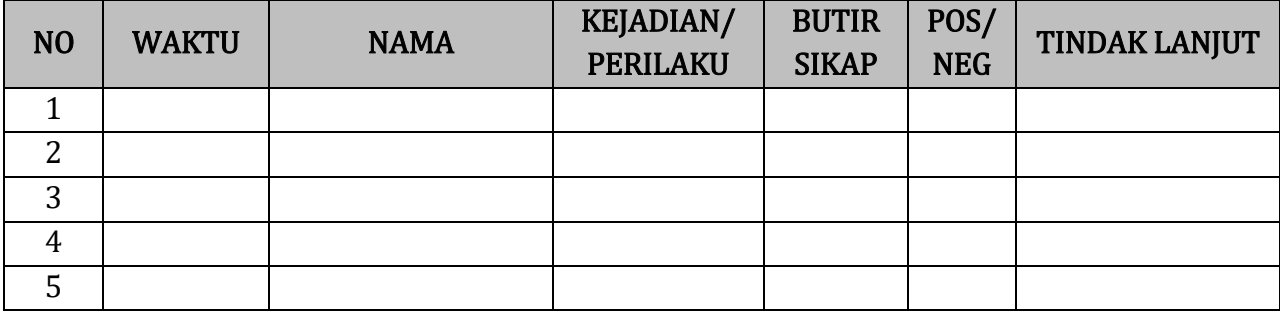

# B. Pengetahuan

# INSTRUMEN PENILAIAN PENGETAHUAN

Nama Satuan pendidikan : SMA Negeri 2 Pasaman Tahun pelajaran : 2021/2022 Kelas/Semester : XI / Genap Mata Pelajaran : B TIK

# $\checkmark$  Kisi-kisi

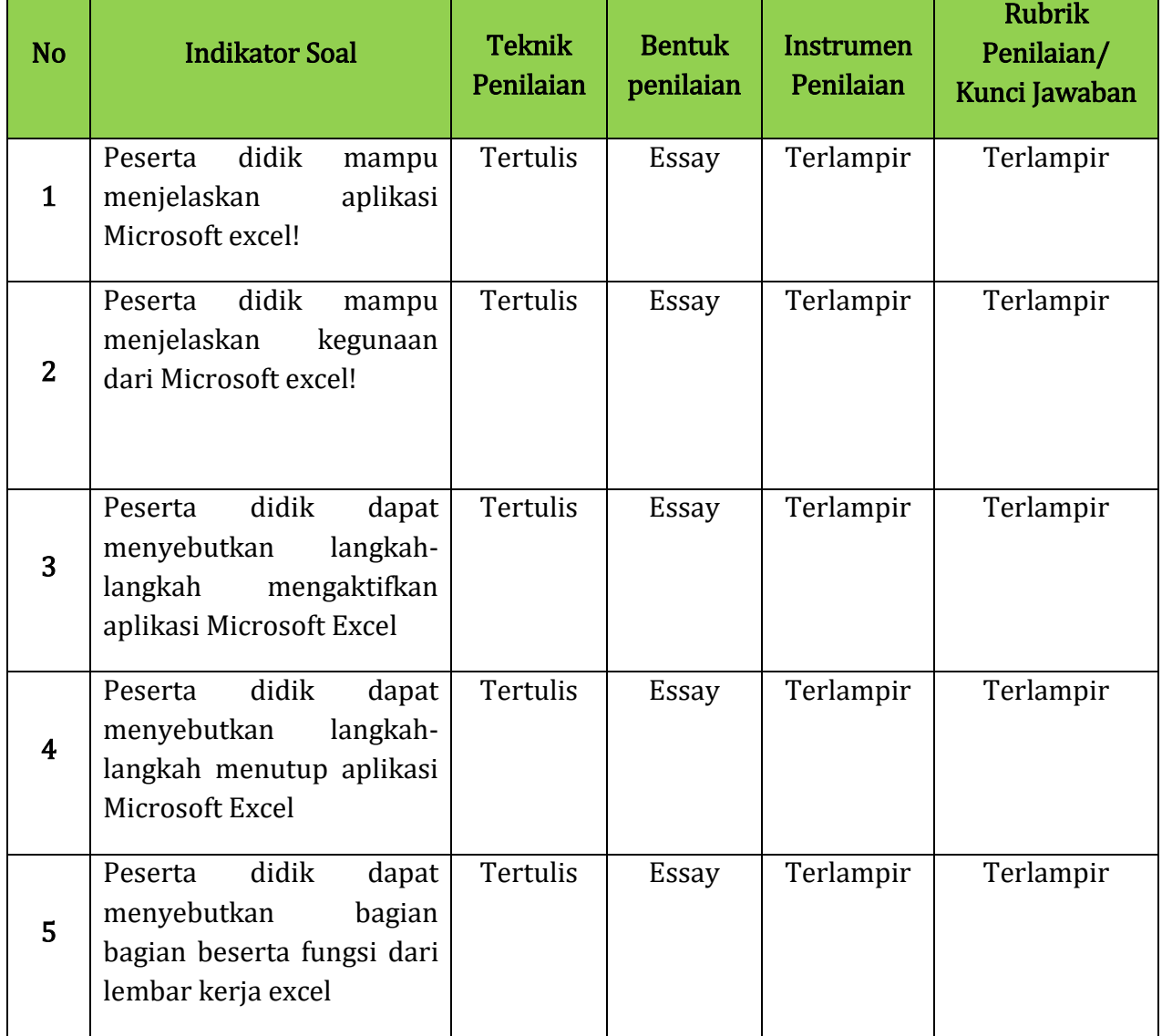

# Instrumen Penilaian

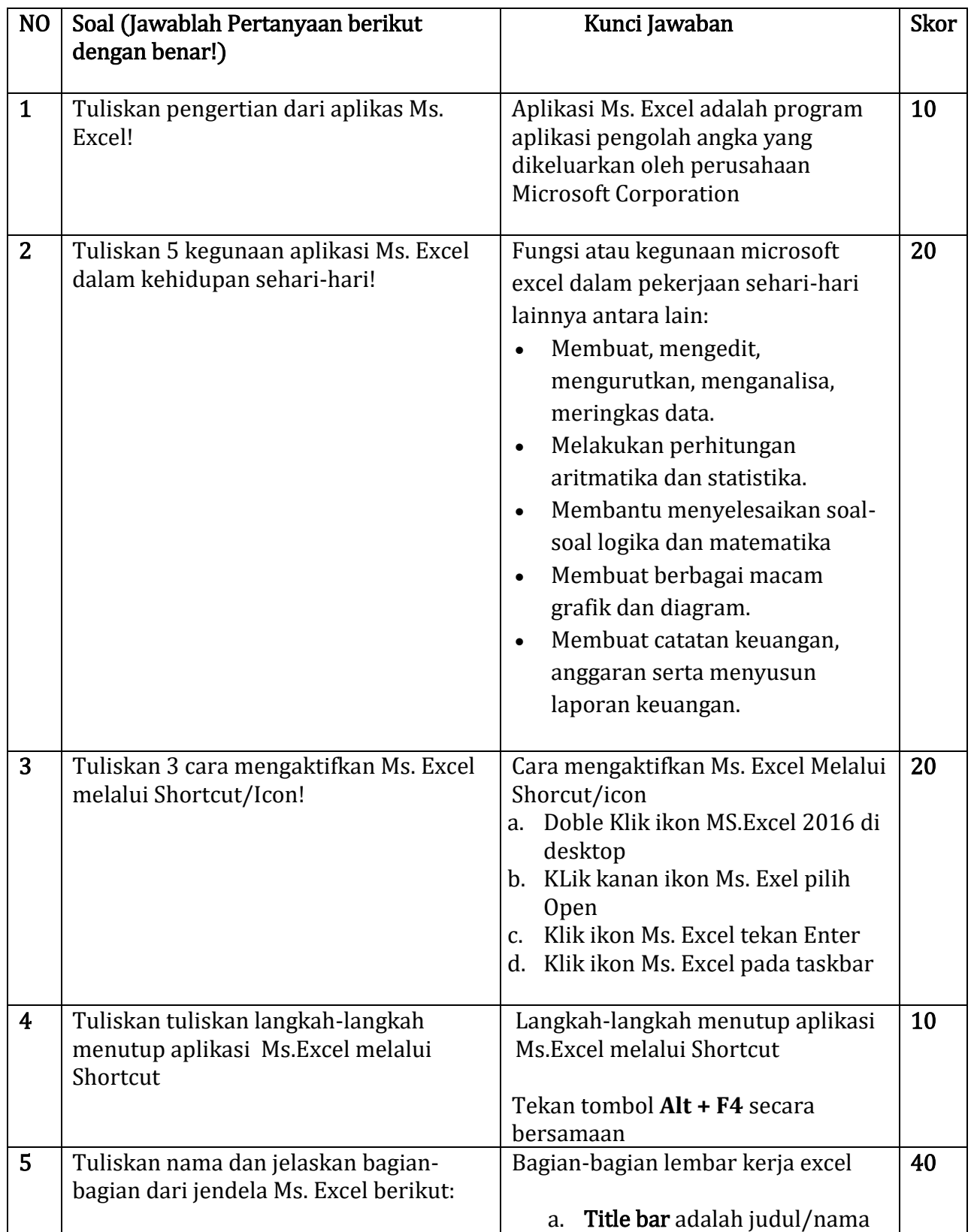

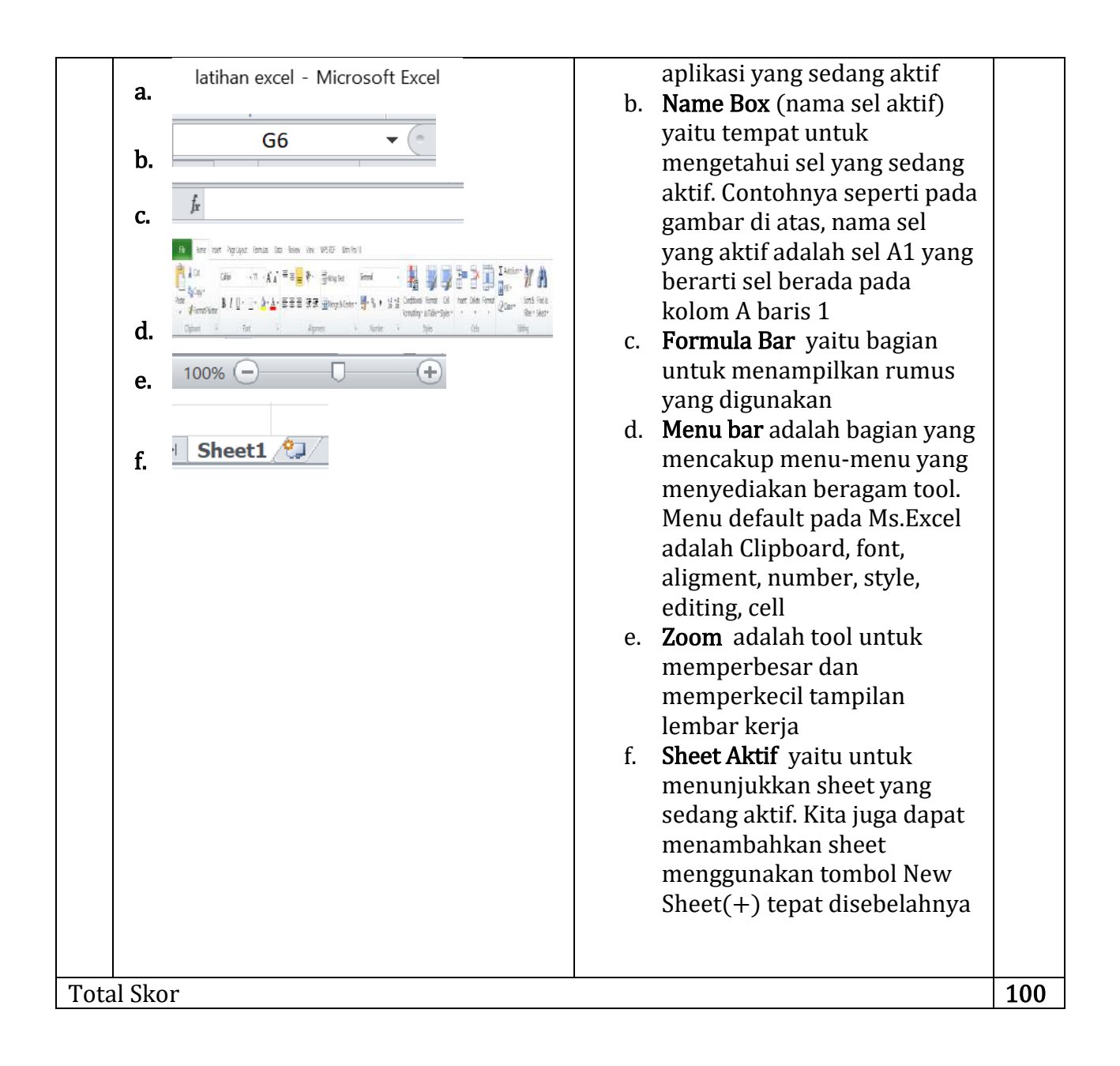

# **C. Keterampilan**

Penilaian diskusi/ Presentasi

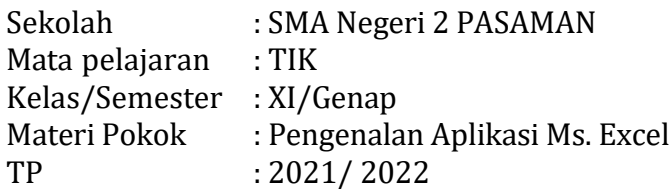

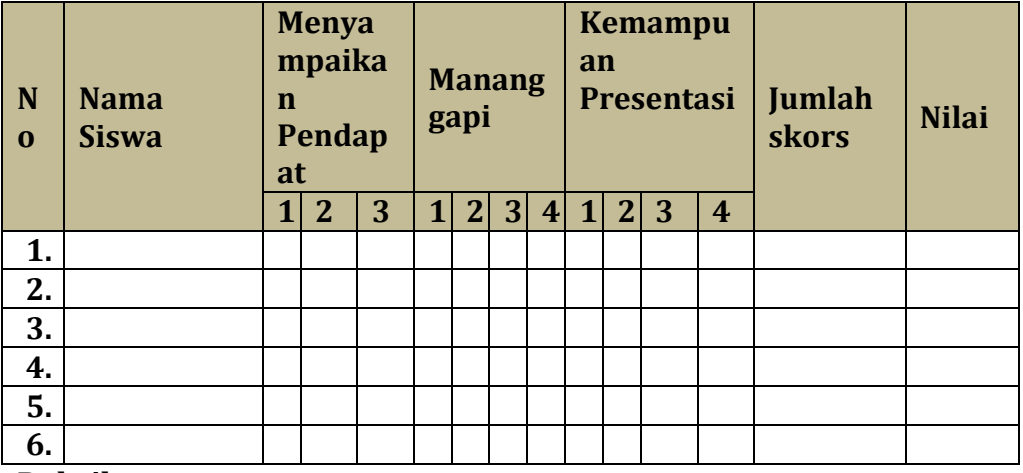

**Rubrik :**

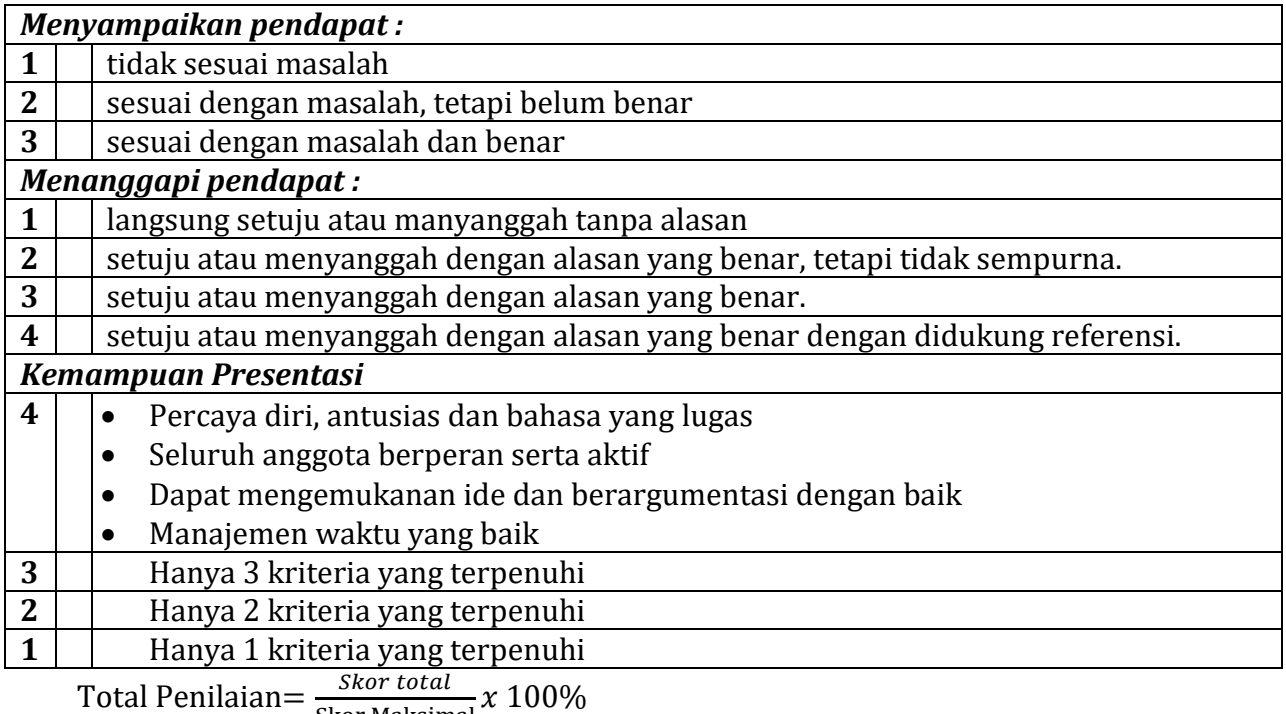

S

# **Lampiran 3 :Pembelajaran Remedial dan Pengayaan**

### **Pembelajaran Remedial :**

Pembelajaran remedial dilaksanakan segera setelah diadakan penilaian bagi peserta didik yang mendapat nilai di bawah KKM.

Strategi pembelajaran remedial dilaksanakan dengan pembelajaran remedial, penugasan dan tutor sebaya berdasarkan indikator pembelajaran yang belum dicapai oleh masing masing peserta didik

#### **PROGRAM REMEDI**

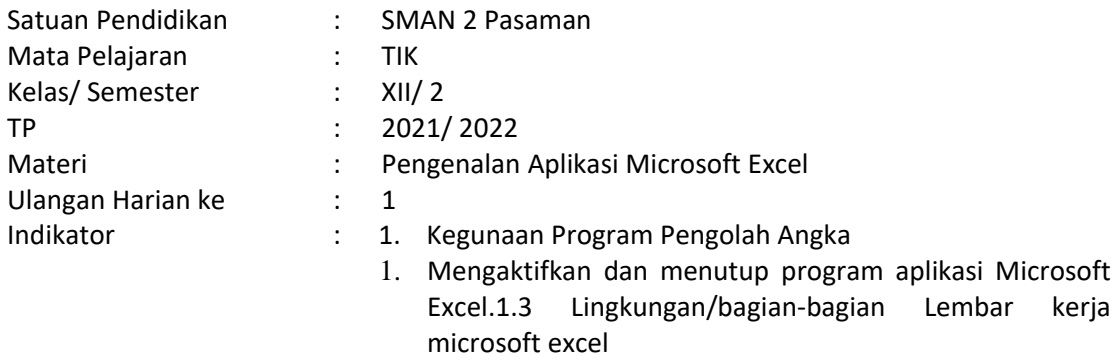

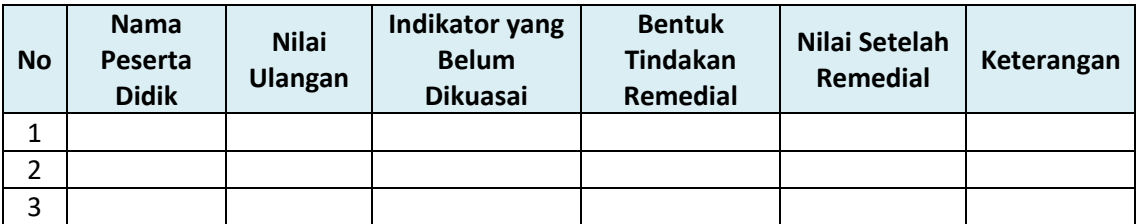

#### **Pengayaan**

Guru memberikan nasihat agar tetap rendah hati, karena telah mencapai KKM (Kriteria Ketuntasan Minimal). Peserta didik yang mendapat nilai diatas KKM diberikan tugas mengkaji materi tentang soal soal higher order thinking skill (HOTS).

# **LEMBAR KERJA PESERTA DIDIK (LKPD)**

**Satuan Pendidikan : SMA Negeri 2 Pasaman Mata Pelajaran : Bimbingan TIK**

**Kelas/ Semester : XI/ Genap**

- **Alokasi waktu : 2 x 45 menit**
- 
- **A. Petunjuk Pengerjaaan bagi Peserta Didik**

### **PETUNJUK UNTUK PESERTA DIDIK**

- 1.Peserta didik membentuk kelopmpok dengan jumlah anggota kelompok masing-masing 3-4 orang
- 2.Baca tujuan pembelajaran dan indicator pencapaian kompetensi yang tercantum pada LKPD
- 3.Dengan bimbingan guru, bacalah materi prasyarat dan informasi yang terdapat pada LKPD
- 4. Setiap siswa dalam kelompok masing-masing mengikuti setiap tahapan kegiatan dalam LKPD
- 5. Setiap kelompok diharuskan menyampaikan kesimpulan hasil kerja kelompoknya, dan kelompok lain untuk menanggapi. Pada saat diskusi guru akan memandu jalannya diskusi serta melakukan penguatan sesuai dengan tujuan pembelajaran

# **"**PENGENALAN APLIKASI MICROSOFT EXCEL**"**

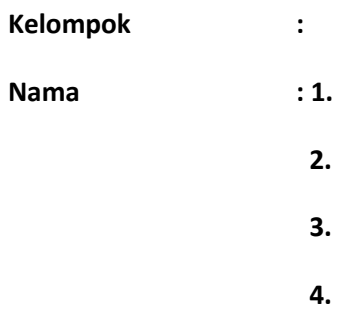

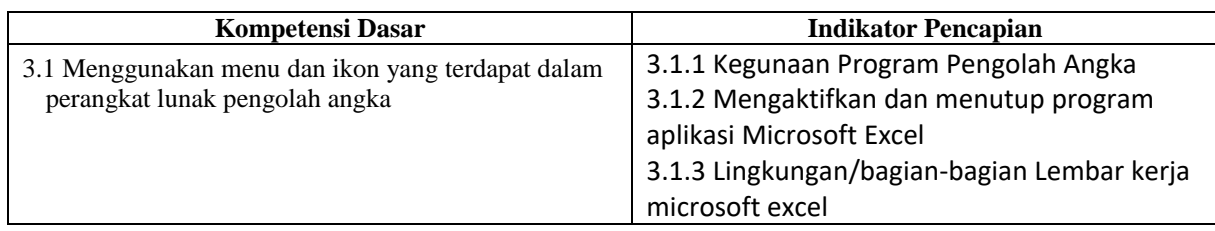

## **Tujuan Pembelajaran**

Melalui model pembelajaran Discovery Learning dengan menggali informasi dari berbagai sumber belajar, penyelidikan sederhana dan mengolah informasi diharapkan siswa dapat terlibat aktif selama proses belajar mengajar berlangsung, memiliki sikap ingin tahu dan bertanggung ajwab serta menjunjung toleransi dalam meyampaikan pendapat, menjawab pertanyaan, memberi saran dan kritik untuk dapat mengenal aplikasi pengelola angka ( Ms. Excel), kegunaan atau fungsi aplikasi Ms. Excel, Mengaktifkan aplikasi dan menutup aplikasi, dan Mampu menjelaskan bagian-bagian dari lembar kerja Microsoft Excel.

#### **Stimulation**

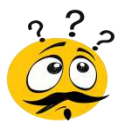

Tahukah ananda dengan gambar berikut!

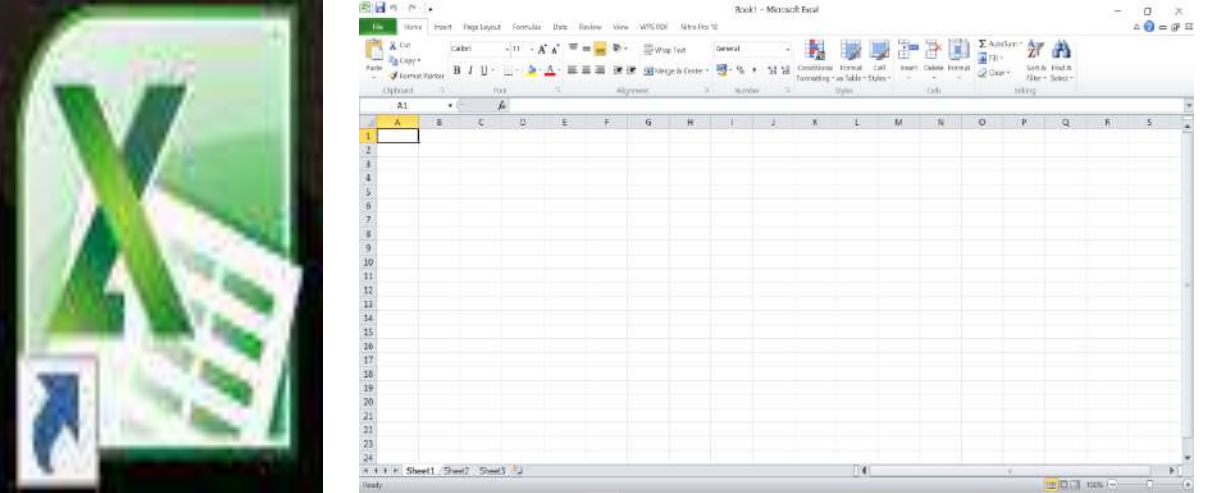

Perhatikan Gambar diatas, Apa nama aplikasi shortcut/icon diatas, apa saja kegunaan dan manfaaat dari aplikasi, dan apa saja bagian- bagian lembar kerja Ms.Excel.

# **Perhatikan gambar Gambar diatas!**

# **?PROBLEM STATEMENT**

Tulislah pertanyaan yang mungkin berkaitan dengan gambar diatas,

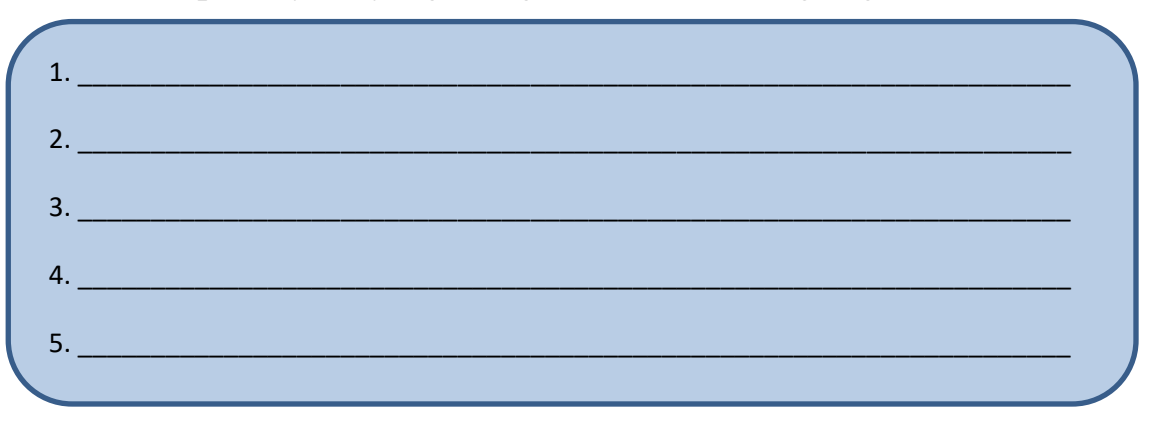

# **Data Collection**

#### A. Pengenalan excel

Aplikasi Microsoft excel merupakan aplikasi pengolah………………… dan merupakan paket dari Microsoft ……….. Selain Microsoft excel aplikasi pengolah angka lainnya adalah ………….. Manfaat Microsoft excel diantranya …………………………………., ……………………, ………………………………………………………………………….. Untuk mengaktifkan aplikasi Microsoft excel dapat dilakukan dengan berbagai cara, diantranya dengan menggunakan shortcut/ ikon excel pada desktop dengan cara ………………….shortcut/ikon microsoft excel.

Mengaktifkan aplikasi juga bisa dilakukan melalui tombol star/bendera windows kemudian ketik………….pada pencarian. Alt+F4 digunakan untuk ……………. Microsoft Excel.

#### **B.** Bagian-bagian lembar kerja Microsoft Exel!

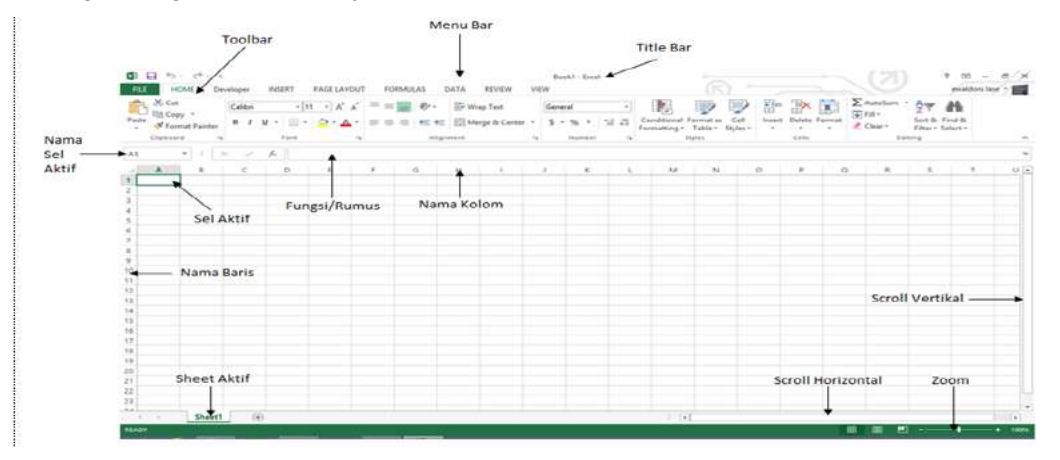

#### **Isilah table berikut!**

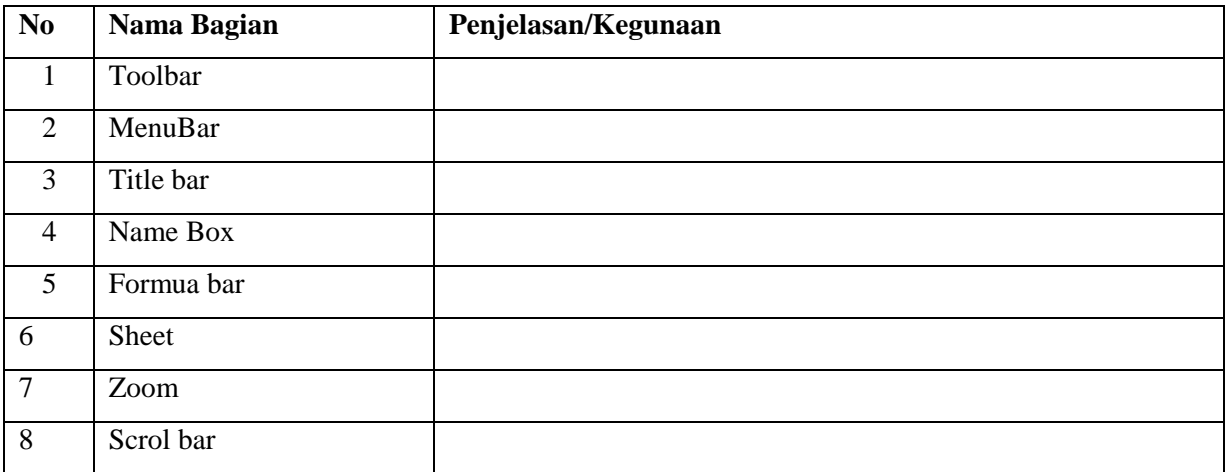

# **Data Processing**

**Soal Latihan.**

**Jawablah pertanyaan berikut dengan benar!**

- 1. Tuliskan 5 kegunaan aplikasi Microsoft Excel! т ı -------------2. Tuliskan 3 cara mengaktifkan aplikasi Microsoft Excel melalui Shorcut/Icon! 1 П . . . . . . . . . . . . . . . . . 3. Tuliskan langkah-langkah menutup aplikasi Micrososft Excel! I
- 4. Tuliskan nama dan fungsi dari bagian lembar kerja Ms. Excel Berikut!

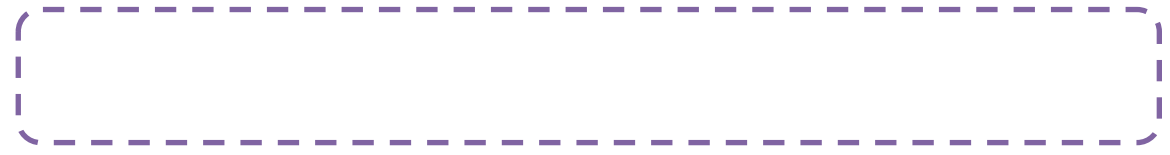

# Verivication

Presentasikan hasil diskusi kelompok di kelas dan Catatlah informasi yang diperoleh dari penjelasan guru, diskusi panel dan sumber lainnya untuk membuktikandanmenjawab pertanyaan yang telah Anda kemukakan pada tahap*problem statement*. Bagaimana hasil percobaan Anda apakah sudah sesuai dengan hipotesis dan telah menjawab pertanyaan yang telah Anda rumuskan sebelumnya?

# Generalitation

Apa yang bisa kalian simpulkan dari hasil pengamatan dan diskusi !

## A. Manfaat Microsoft Excel

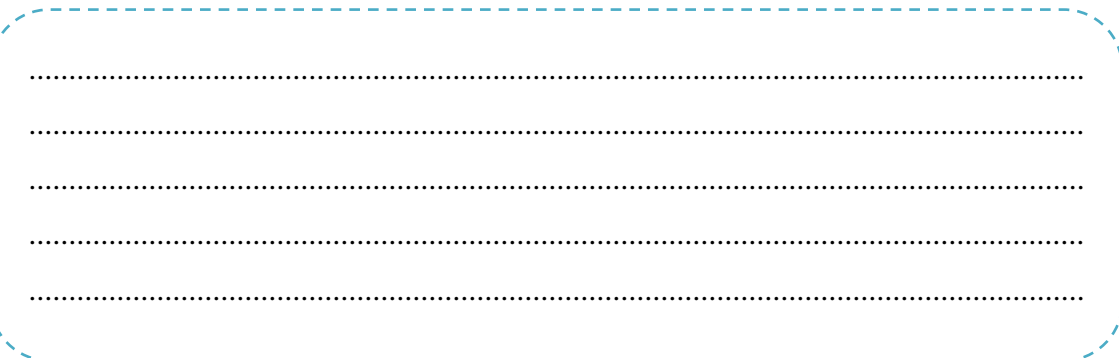

## B. Cara mengaktifkan dan menutup aplikasi Microsoft Excel

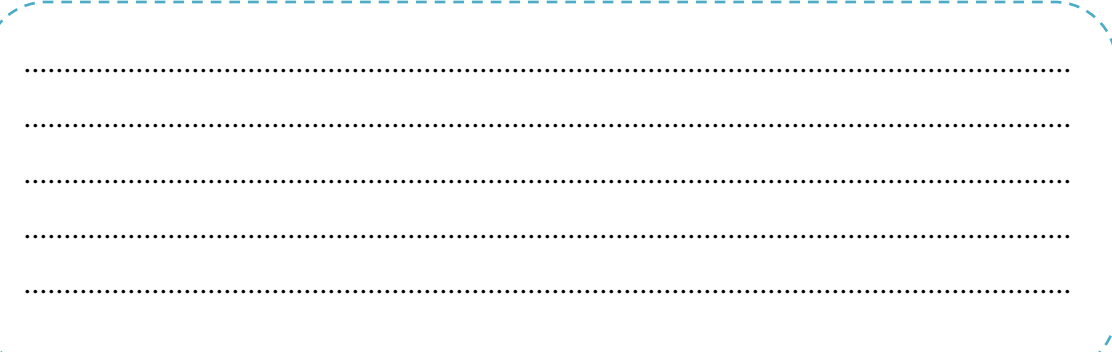

C. Bagian-bagian lembar kerja Microsoft Excel beserta fungsinya

- Selamat Bekerja-